GDF with single time-correlated parameter: The User needs to select, the previously loaded time-correlated production parameter of his/her choice.

# Estimation of source parameters in time-varying production parameters geometry user guide

To estimate time-dependent values of seismic hazard parameters: the activity rate, the Gutenberg-Richter b-value, the return period and the exceedance probability for a prescribed area. The time windows considered for the analysis are graphically selected by the user from production parameter plots. In such way these windows and the derived hazard parameters are directly associated to anthropogenic activity. For the magnitude distribution estimation methods please refer to the "Stationary Hazard" application.

# open in  $\mathbb{S}$  IS-EPOS

REFERENCES [Document Repository](https://tcs.ah-epos.eu/eprints/view/application/Seismic=5FHazard=5FAssessment.html)

CATEGORY Source Parameter Estimation, Probabilistic Seismic Hazard Analysis

KEYWORDS Statistical analysis, Probabilistic seismic hazard analysis, Time-dependent hazard, Productiondependent hazard, Production seismicity interaction

CITATION Please acknowledge use of this application in your work: IS-EPOS. (2017). Estimation of source parameters in time-varying production parameters geometry [Web application/Source code]. Retrieved from<https://tcs.ah-epos.eu/>

# Step by Step

Ф

The input data required for Estimation of source parameters in time-varying production parameters geometry application is a catalog containing seismic events and GDF parameter file (with single time-correlated parameter). The User enters his/her personal workspace and selects a seismic events catalog and a time-corelated parameter, that are already uploaded (see "AH Episodes" chapter).

For using a selected catalog for Estimation of source parameters in time-varying production parameters geometry application, the User shall click on the 'Actions' tab and then select consecutively, 'USE IN APPLICATION' and 'Estimation of source parameters in time-varying production parameters geometry', as highlighted in Figure 1.

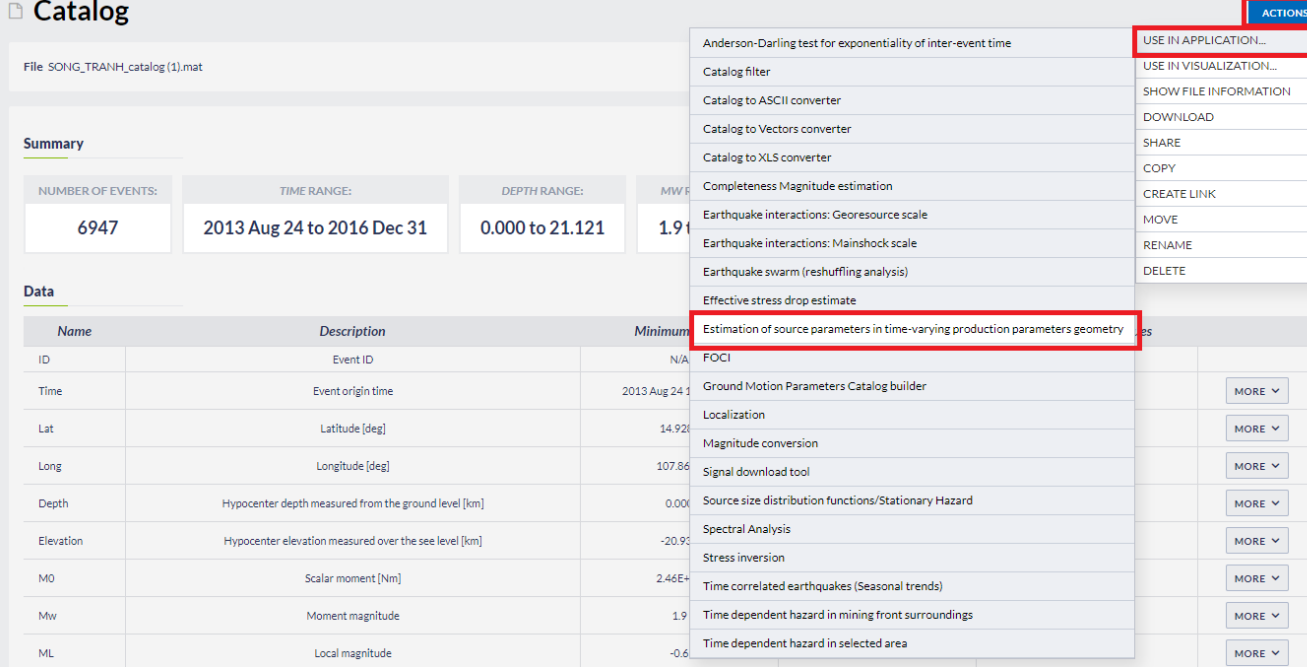

#### Figure 1. Selection of the application from the data uploaded in the workspace

analysis (see the following Figures). These parameters are: Catalog: A catalog has been already uploaded since the previous step, however, the User has the chance to select a different dataset, either

Once the application has been selected the User is requested to select options and fulfill some fields with parameter values needed for the

Time unit: There are 3 options for this parameter, which are shown after clicking on the small arrow in the box: Day, Month, Year. The time unit will be stored and all the calculations hereinafter will be performed according to this unit.

Mmin: The User now is requested to chose the minimum magnitude (completeness level of the catalog). This can be done in two ways. The first is to type a single magnitude value in the empty box, possibly after he/she has performed an individual analysis (see "Completeness Magnitude Estimation", CME Application). The second is to graphically select the minimum magnitude from the Normal or the Cumulative histograms, which are available after clicking on the respective tabs. In both cases there is option to alter the step of the histogram's bars and to select between linear and logarithmic scale of the Y-axis for the plotting.

Magnitude distribution estimation method: Four different methods are available in the EPISODES Platform: The Unbounded Gutenberg-Richter, the Upper-bounded Gutenberg-Richter, the unbounded non-parametric and the Upper-bounded non parametric estimations. To select one of the aforementioned methods of analysis, the User has to click on the arrow in the respective box.

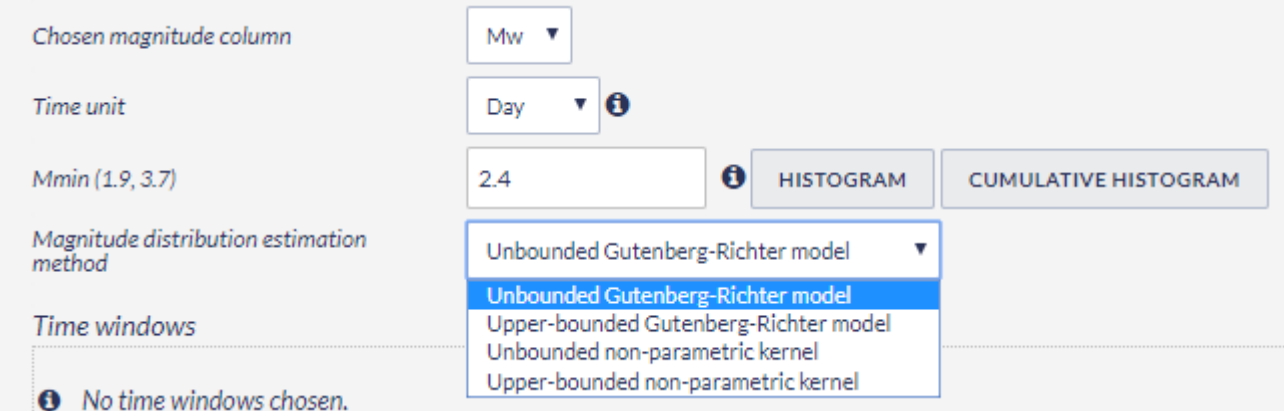

#### Figure 2. Input parameters selection

Time windows: The user need to specify at least two time windows over for the analysis. Time windows can be selected from the plot of the chosen producion parametr, as shown on the figure below:

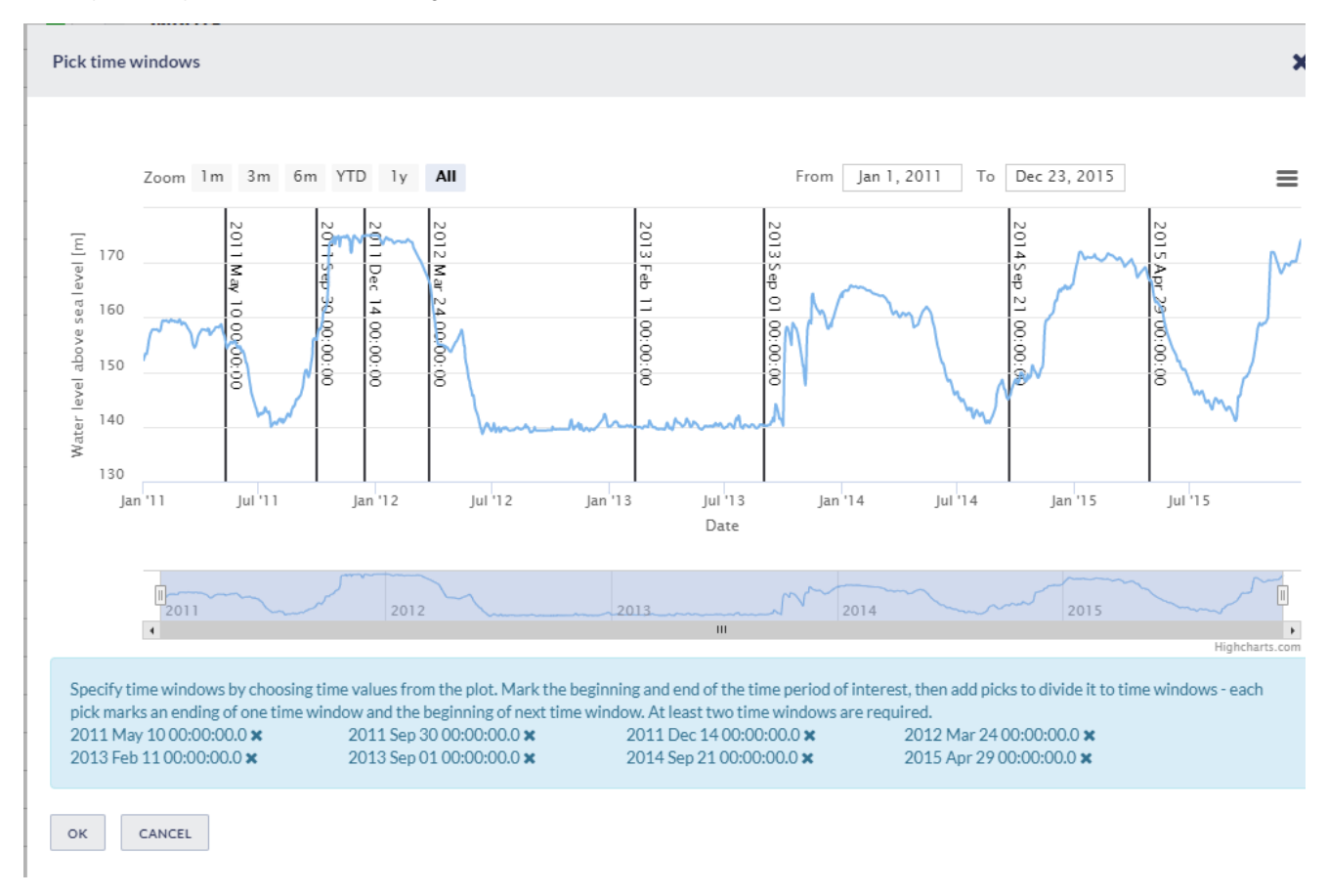

Magnitude: Magnitude for which the parameters will be calculated.

Period length (for exceedance probability): Duration of time period for which exceedance probability will be estimated for the magnitude specified above.

## EPOS Thematic Core Service Anthropogenic Hazards

RUN

After selecting all the parameters needed the User may click on the **button**, for the calculation process to be initiated.

The results of the process include:

**Distingnosta** 

• Information showing time windows details:

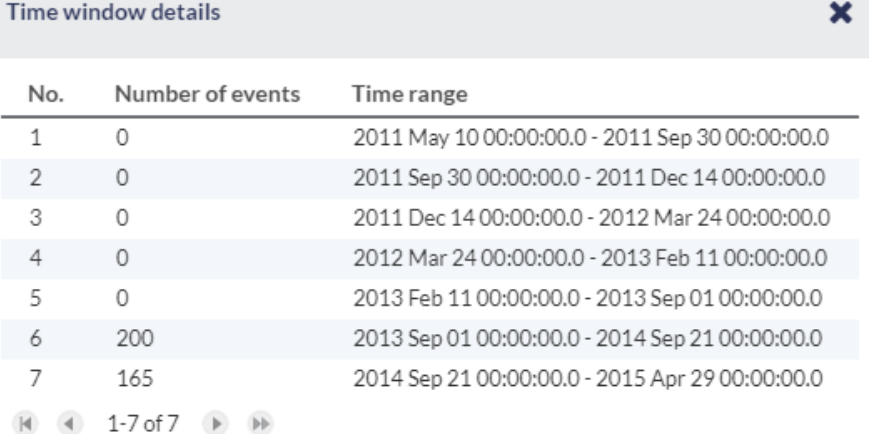

Numerical parameters resulted by the process, stored in the system, in the current folder (Figure 5). These outputs are available for the User for demonstration and plotting (when available).

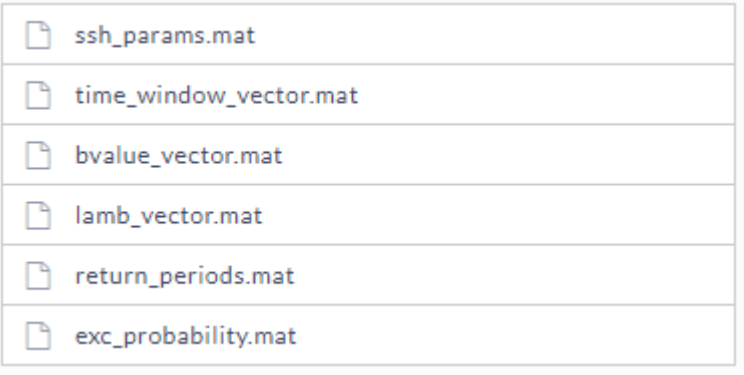

b-value and mean activity rate overlaid with plot of the production parameter of the user choice. Note that b-value is not plotted (and not estimated all) if a non-parametric approach is selected as 'Magnitude distribution estimation method'.

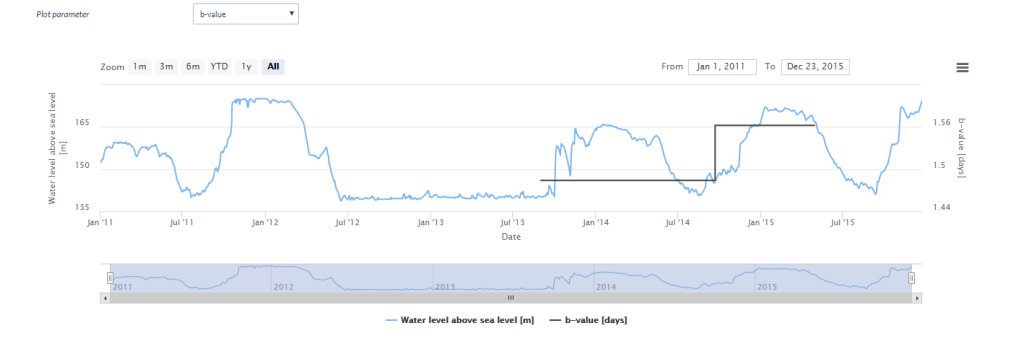

Activity rate plot overlaid with plot of the production parameter of the user choice.

## EPOS Thematic Core Service Anthropogenic Hazards

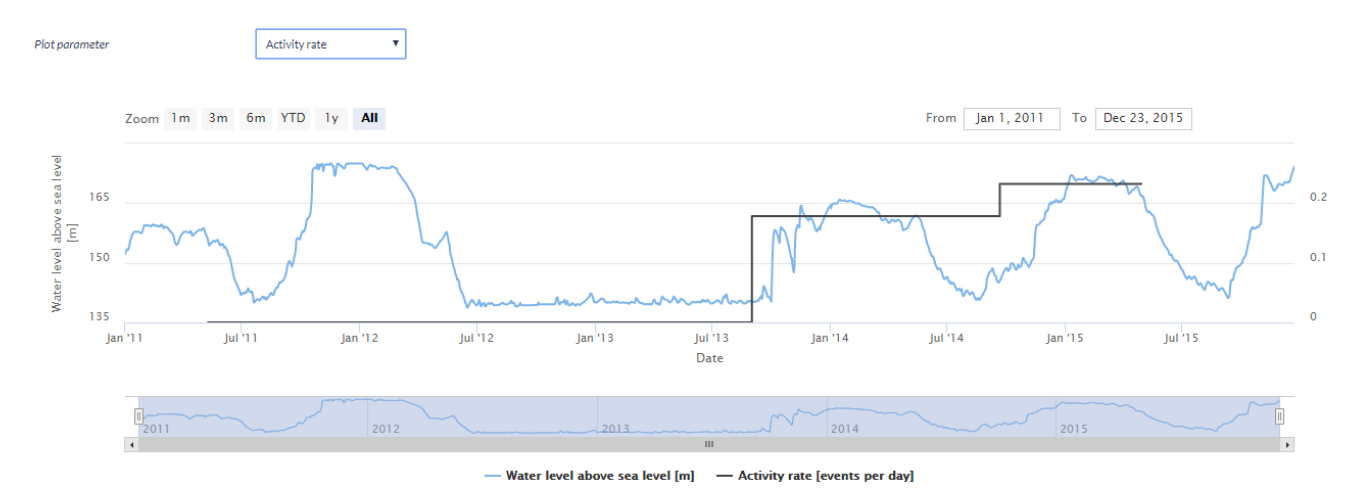

Mean return period plot overlaid with plot of the production parameter of the user choice.

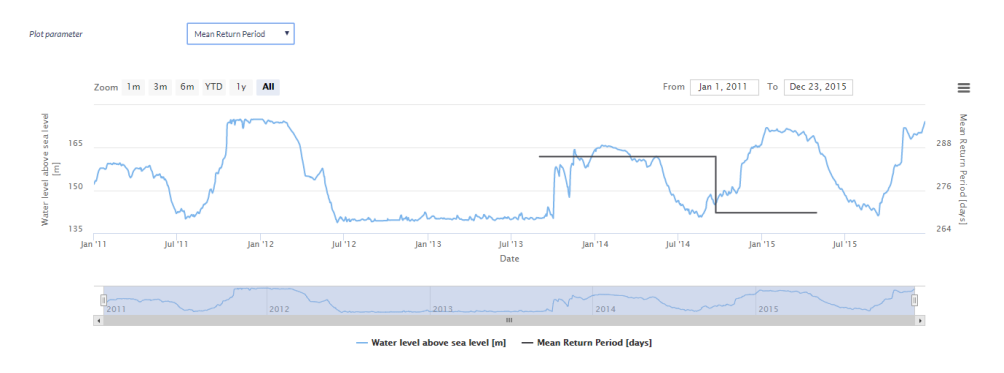

Exceedance probability plot

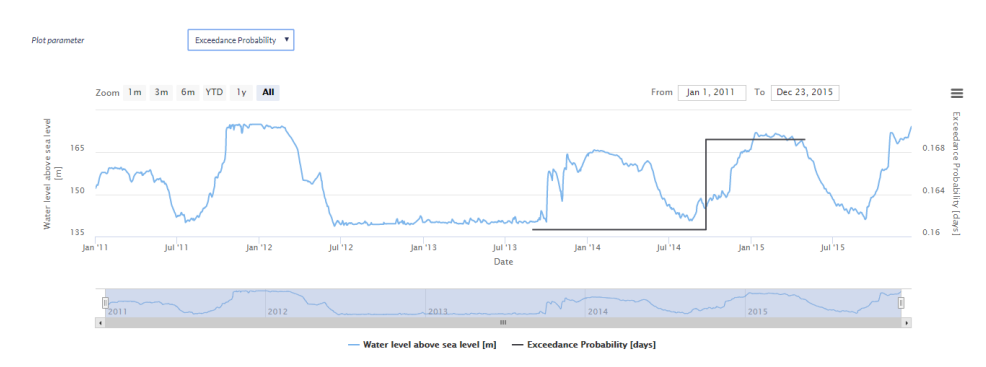

#### [Back to top](https://docs.cyfronet.pl/pages/viewpage.action?pageId=45056609#top)

### Related Documents

- $\bullet$ [Time dependent hazard in selected area user guide](https://docs.cyfronet.pl/display/ISDOC/Time+dependent+hazard+in+selected+area+user+guide)
- $\bullet$ [Time dependent hazard in mining front surroundings user guide](https://docs.cyfronet.pl/display/ISDOC/Time+dependent+hazard+in+mining+front+surroundings+user+guide)
- $\bullet$ [Stationary Hazard user guide](https://docs.cyfronet.pl/display/ISDOC/Stationary+Hazard+user+guide)
- [MERGER: Dynamic risk analysis using a bow-tie approach](https://docs.cyfronet.pl/display/ISDOC/MERGER%3A+Dynamic+risk+analysis+using+a+bow-tie+approach)  $\bullet$
- [Ground Motion Prediction Equations user guide](https://docs.cyfronet.pl/display/ISDOC/Ground+Motion+Prediction+Equations+user+guide) $\bullet$

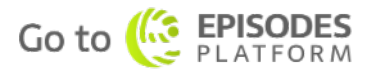